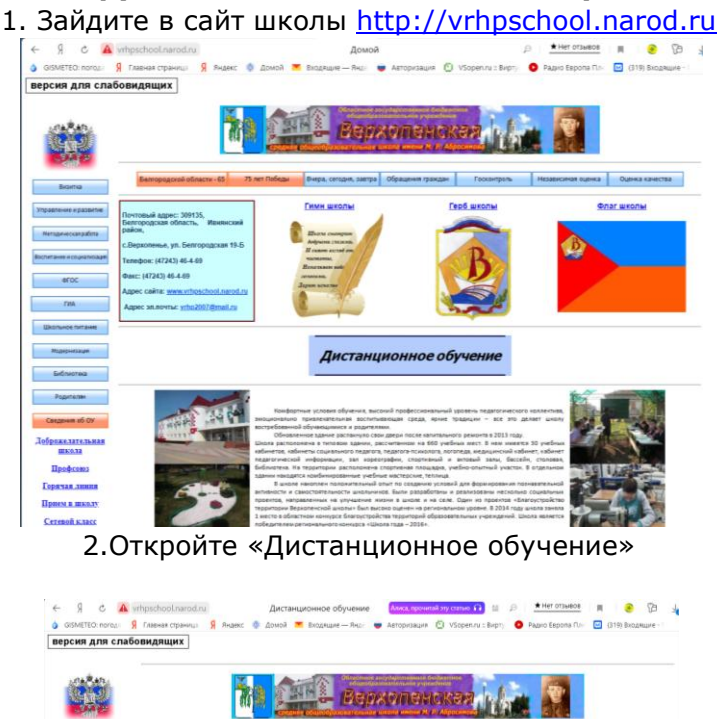

**Инструкция для дистанционного обучения** 

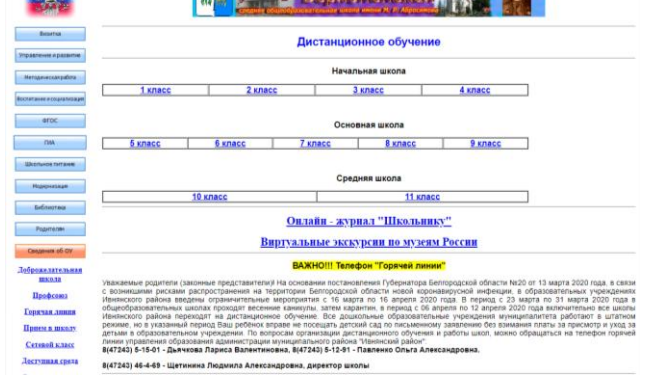

## 3.Выберите класс, в котором обучается Ваш ребенок

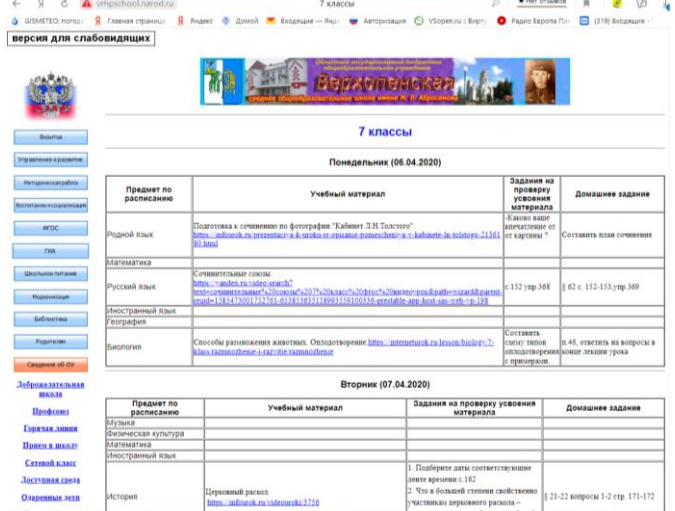

Вам откроется день недели с указанием расписания. Найдите в таблице напротив предмета ссылку на учебный материал, который запланирован для изучения на данном уроке. Зайдите по ссылке на урок.

4. Далее следует колонка с заданием по усвоению изученного материала. Это задание необходимо выполнить в тетради. Уважаемые родители, проконтролируйте выполнение тренировочных заданий вашим ребенком.

5. В последней колонке имеется домашнее задание. Оно же дублируется на сайте «Виртуальной школы».

6. Ответы на задания отправляйте любым удобным для Вас способом, оговоренным с классным руководителем.

7. Оценка за выполненное задание выставляется учителем в журнал Виртуальной школы.

## **Желаем успехов!**